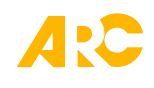

# **Quick-Start Guide ARC Board Portal**

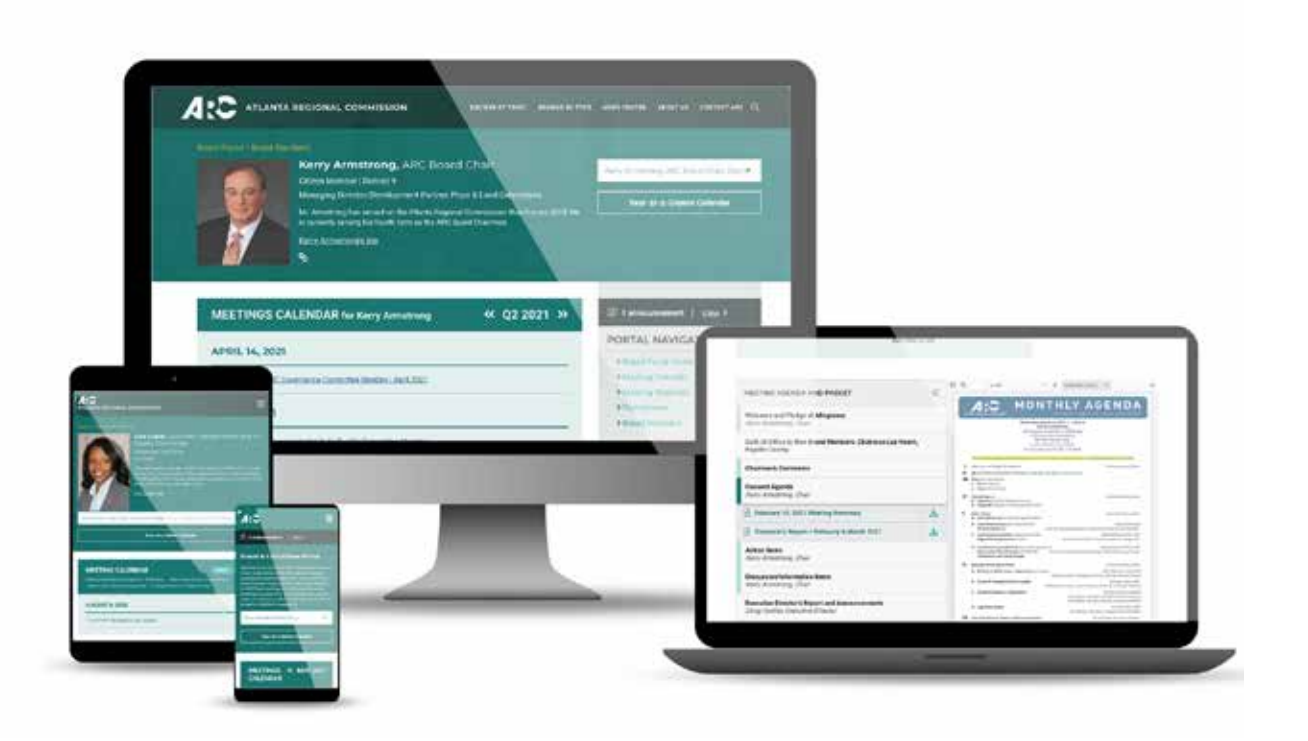

#### Welcome to the ARC Board Portal

This quickstart guide will help you get up and running by providing an overview of the **member profile page** and how to use the **interactive meeting pages**.

#### **ARC Board Portal Quick-Start Guide Accessing the Board Portal**

The Board Portal may be accessed from any page on the ARC website through a link in the main menu or a link in the footer menu.

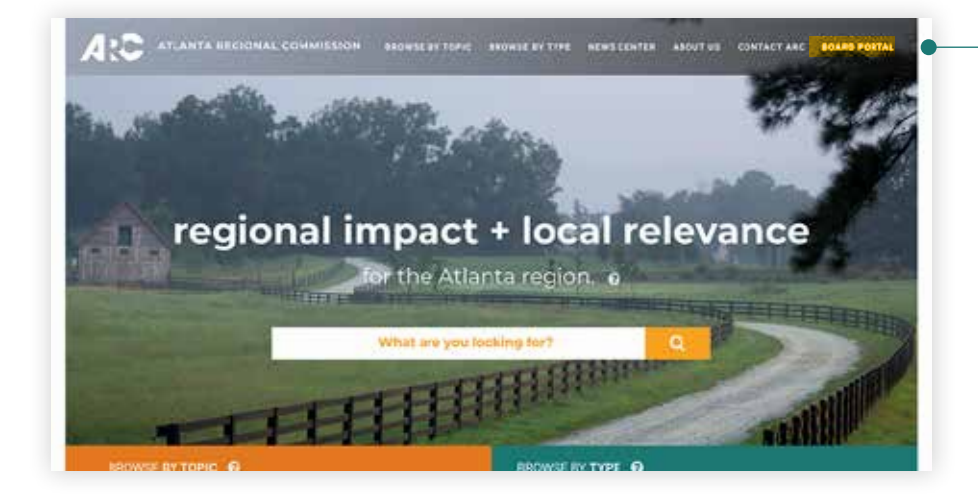

#### **PORTAL LINK IN THE MAIN MENU**

This link is at the end of the main navigation bar located on the homepage and at the top of every page on the website.

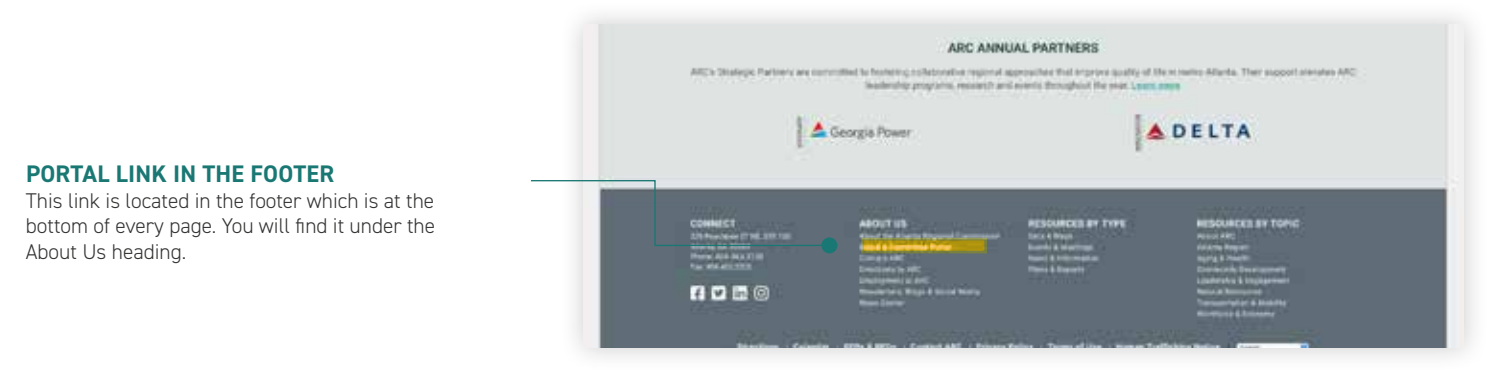

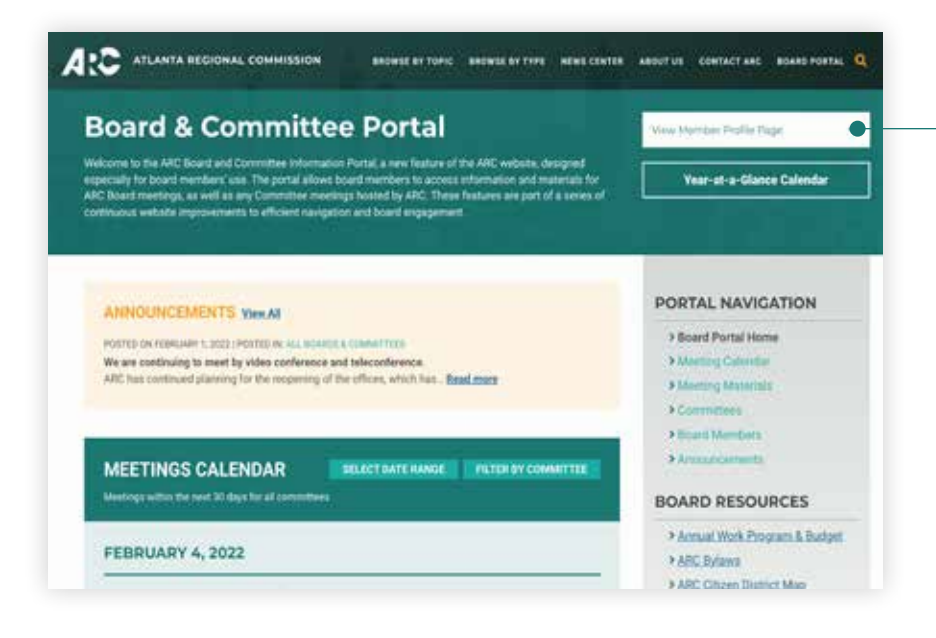

#### **ACCESSING YOUR MEMBER PROFILE PAGE**

From any page within the Board Portal section, you can access your Member Profile page through the **View Member Profile Page** dropdown menu.

## **ARC Board Portal Quick-Start Guide The Member Profile Page**

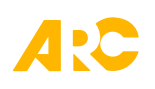

Your Member Profile page provides a snapshot of the items most relevant to you and serves as a way for your fellow board members to get to know you better. Here's Douglasville Mayor Rochelle Robinson's profile page as an example.

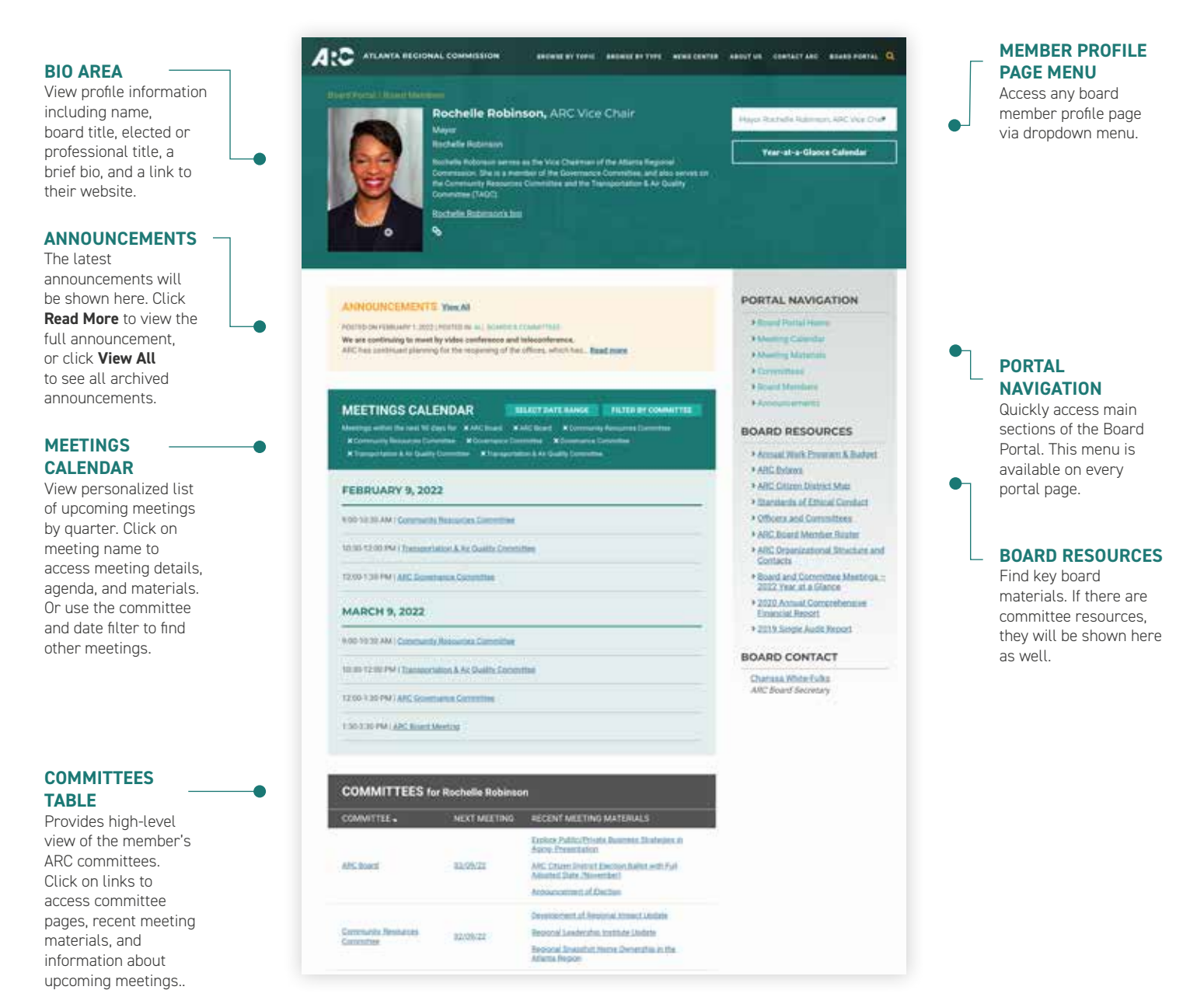

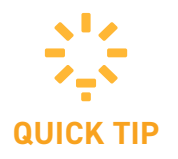

Directly access your member profile page by adding your **first initial** and **last name** at the end of our website address. For example, to access Chairman Armstrong's profile page type,

"**https://atlantaregional.org/karmstrong**" in the browser.

## **ARC Board Portal Quick-Start Guide The Meeting Page**

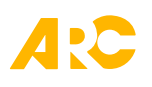

This 'one-stop shop' provides all the information you need to attend an ARC Board or committee meeting. Meeting pages can be accessed in two ways: through the "Meeting Calendar" on your main profile page, and through the general ARC Events and Meetings calendar.

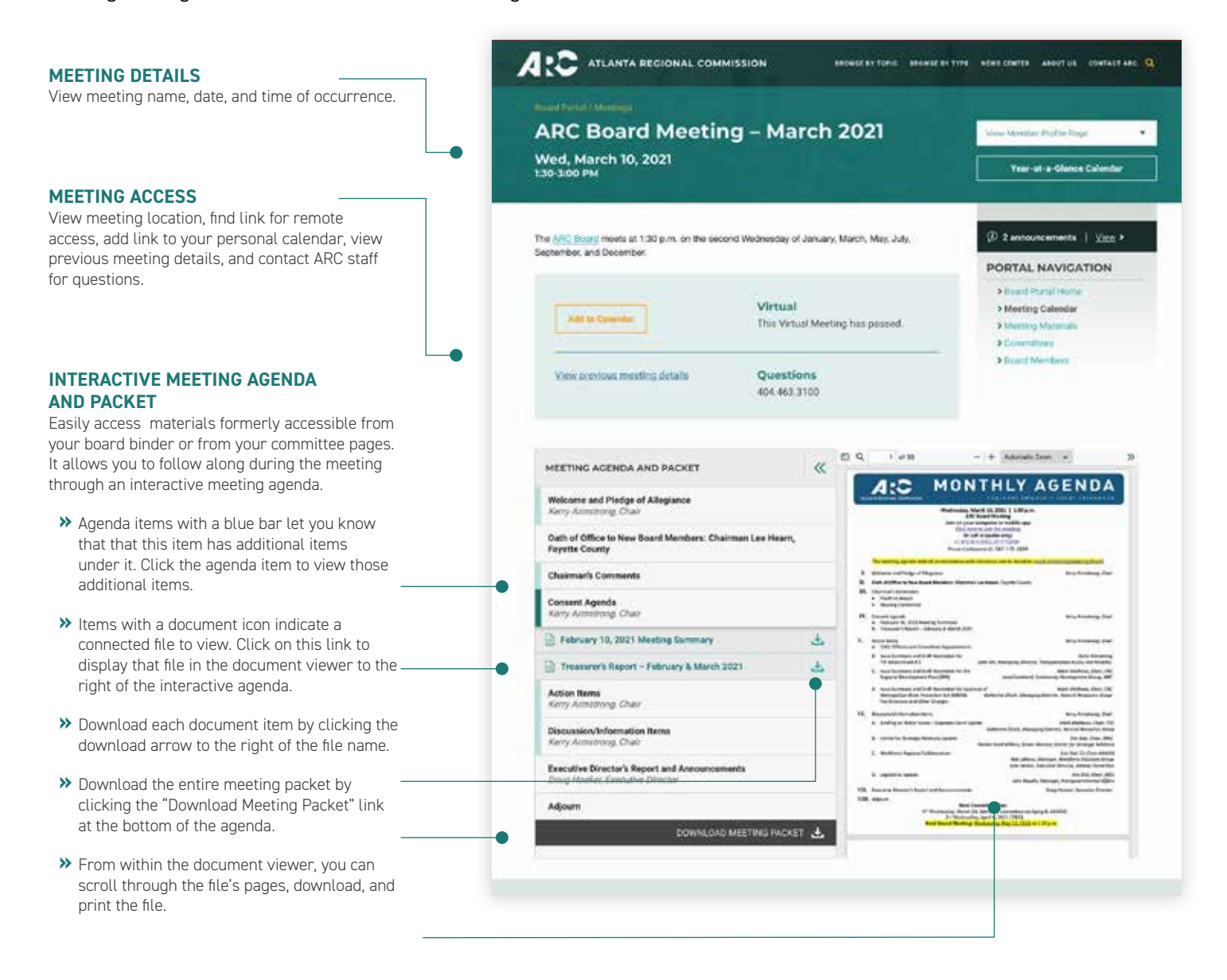

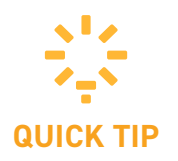

If you need more room on your screen to view a file, you can minimize the agenda items by clicking the double-arrows located at the top-right of the agenda.

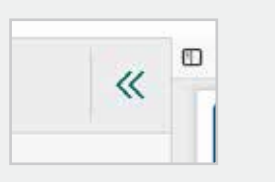

#### **ARC Board Portal Quick-Start Guide In Conclusion**

We hope this guide provides the information you need to get started on the ARC Board Portal. It was designed as a response to recommendations from the ARC Board Engagement Task Force. Our commitment is to enhance your experience as a member of the ARC Board. To this end, your ideas, requests and general feedback are most welcome. We would love to hear from you and learn about your experience using this feature of the ARC Website.

## Board Portal Quick LInks

- **» ARC Board Portal start page**
- **» Committees**
- **» Board Members**

#### Questions and Comments

For any questions and comments regarding the Board Portal, please contact Liz Sanford at **esanford@atlantaregional.org**.